# TEMAT RESPONSYWNA STRONA WWW W SYSTEMIE CMS

# CMS

# ([ang.](https://pl.wikipedia.org/wiki/J%C4%99zyk_angielski) Content Management System)

- System zarządzania treścią [oprogramowanie](https://pl.wikipedia.org/wiki/Oprogramowanie) pozwalające
- na łatwe utworzenie i prowadzenie serwisu [WWW,](https://pl.wikipedia.org/wiki/World_Wide_Web)
- a także jego późniejszą aktualizację i rozbudowę, również przez redakcyjny personel nietechniczny.

Źródło: Wikipedia.org

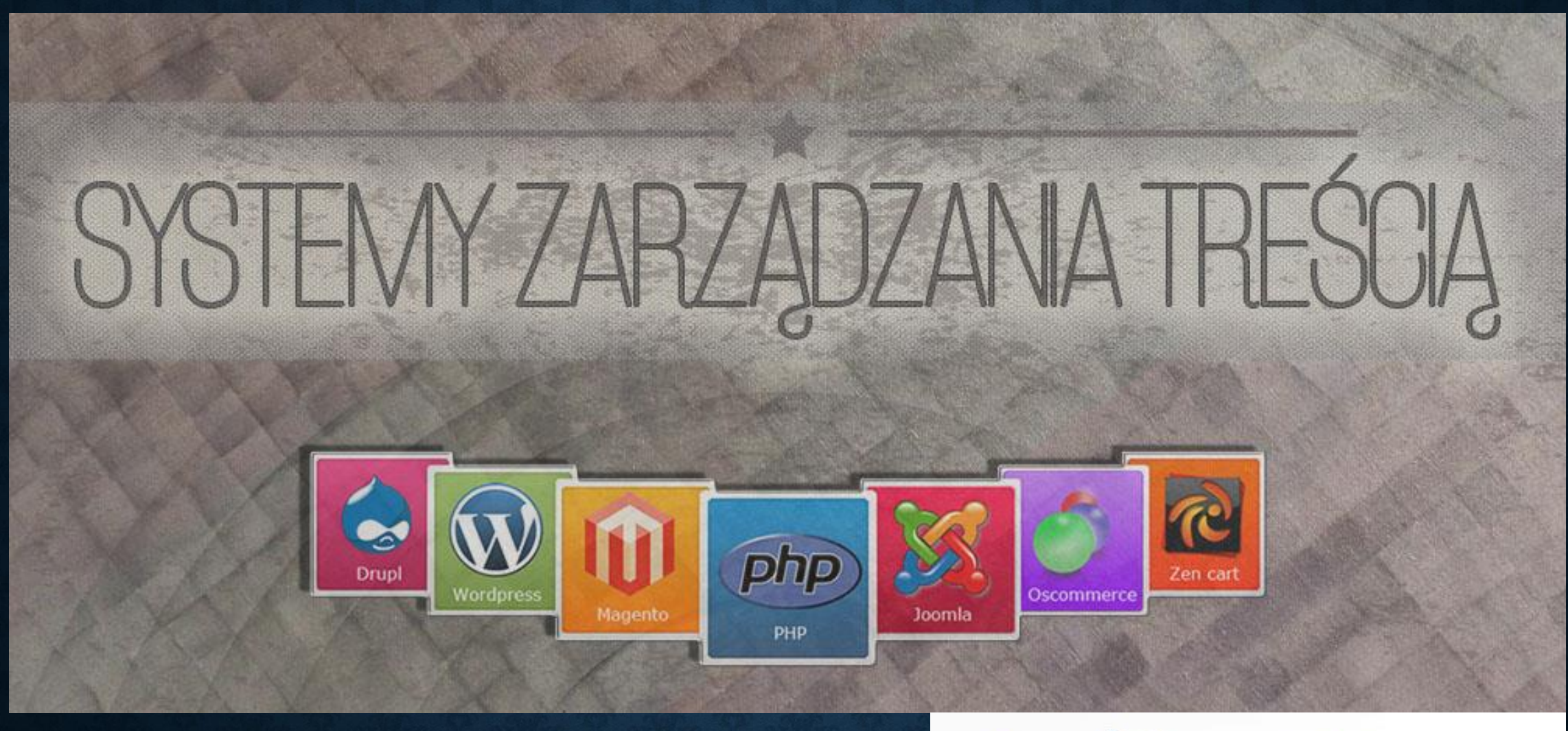

### CMS godny polecenia:

- Wordpress
- Drupal
- Joomla

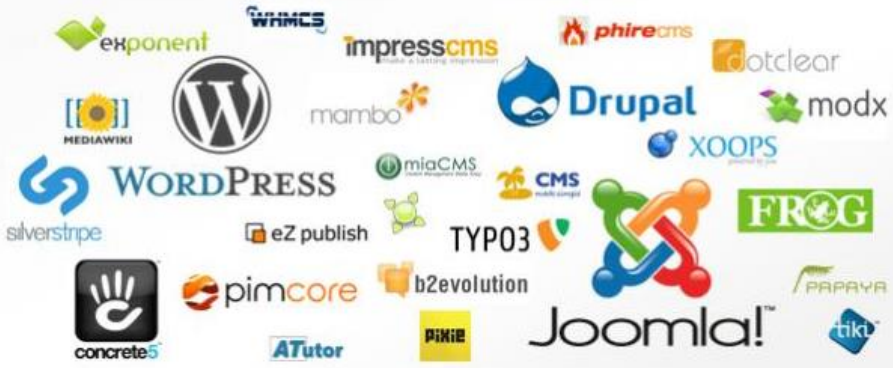

### WORDPRESS SYSTEM ZARZĄDZANIA TREŚCIĄ (CMS)

WORDPRESS - system zarządzania treścią (CMS) - tworzenie blogów, proste strony www - wykorzystuje bazę danych MySQL - licencja GNU GPL (dostępna bezpłatnie) - najpopularniejszym CMS na świecie 59,9% - jest skryptem Open Source (Otwarte Oprogramowanie)

### WORDPRESS SYSTEM ZARZĄDZANIA TREŚCIĄ (CMS)

### Tworzenie bezpłatnego konta:

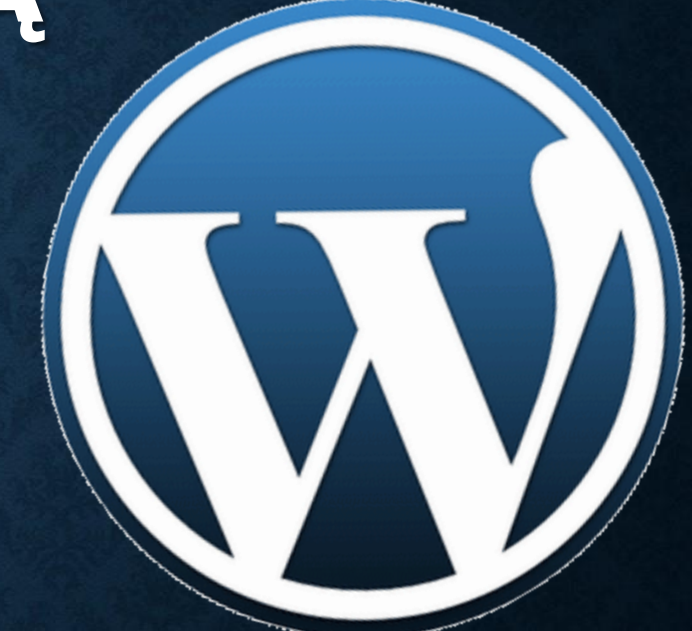

[wordpress.com](http://www.wordpress.com/)

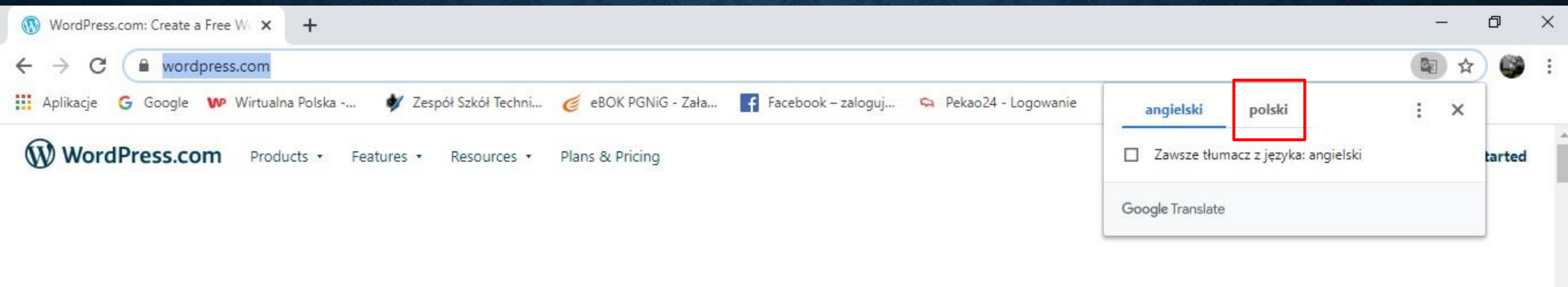

## 36% of the web is built on WordPress.

Unlock the power of the most flexible website builder.

**Start your website** 

Our websites and dashboards use cookies. By continuing, you agree to their use. Learn more, including how to control cookies

Ħ

Œ Wpisz tu wyszukiwane słowa

#### Wybierz tłumaczenie na język polski

Got It!

21:25

PLP 2020-05-22

**POL** 

∧ 图 型 (1)

 $\boxed{\blacktriangleright}$ 

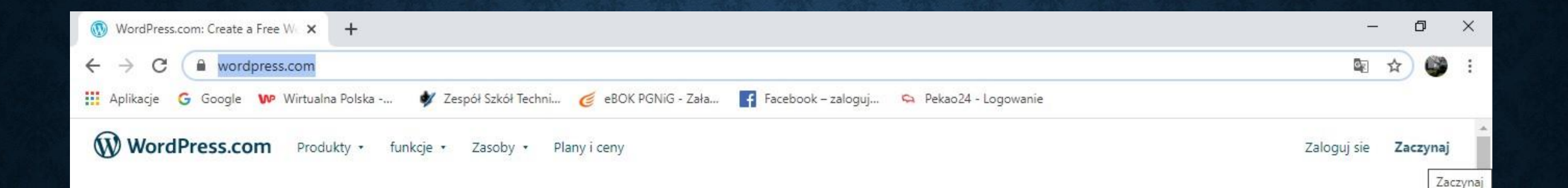

## 36% internetu to zbudowany na WordPress.

Odblokuj moc najbardziej elastycznego narzędzia do tworzenia witryn.

Uruchom swoją stronę internetową

Nasze strony internetowe i nulnity nawinacyine używaja nlików cookie. Kontynuując, zgadzasz się na ich użycie. Dowiedz się więcej, w tym jak kontrolować pliki cookie. https://wordpress.com/start/?ref=logged-out-homepage-lp

Ħ

Rozumiem!

21:27

PLP 2020-05-22

看

∧ 图 型 (1)

 $\Gamma$ 

æ

Wpisz tu wyszukiwane słowa

#### Uruchom bezpłatną stronę internetową

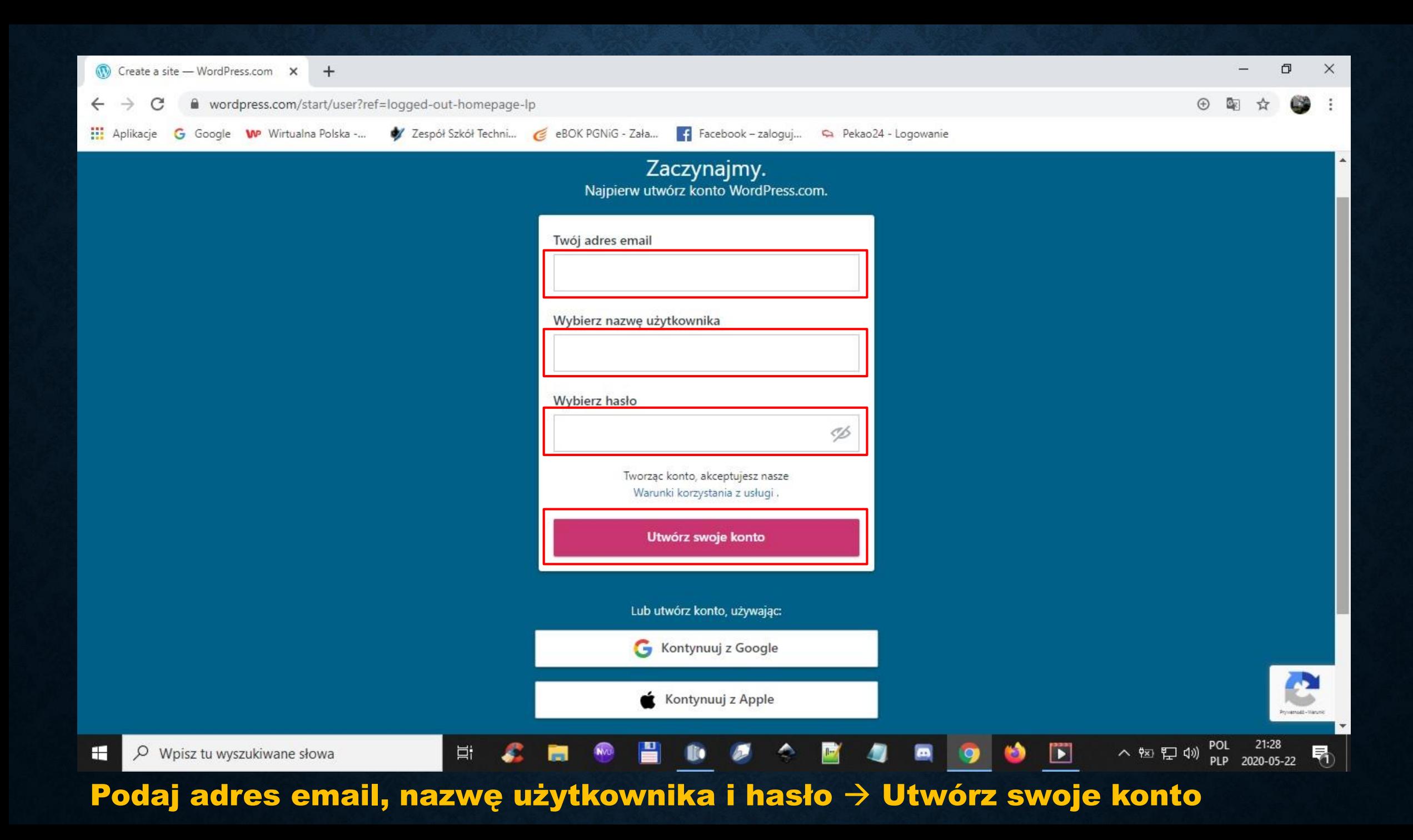

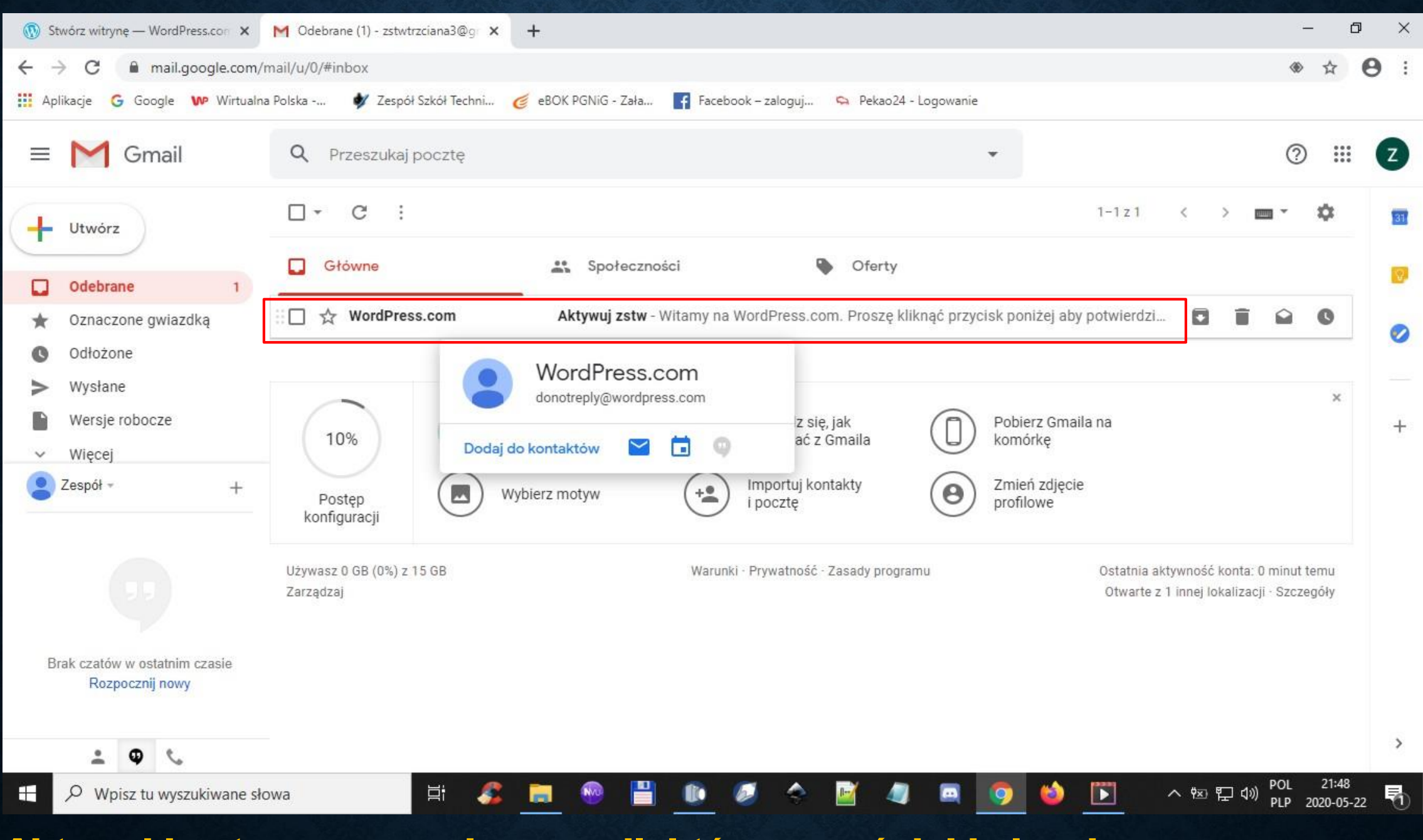

#### Aktywuj konto poprzez adres email, który wcześniej był wpisany

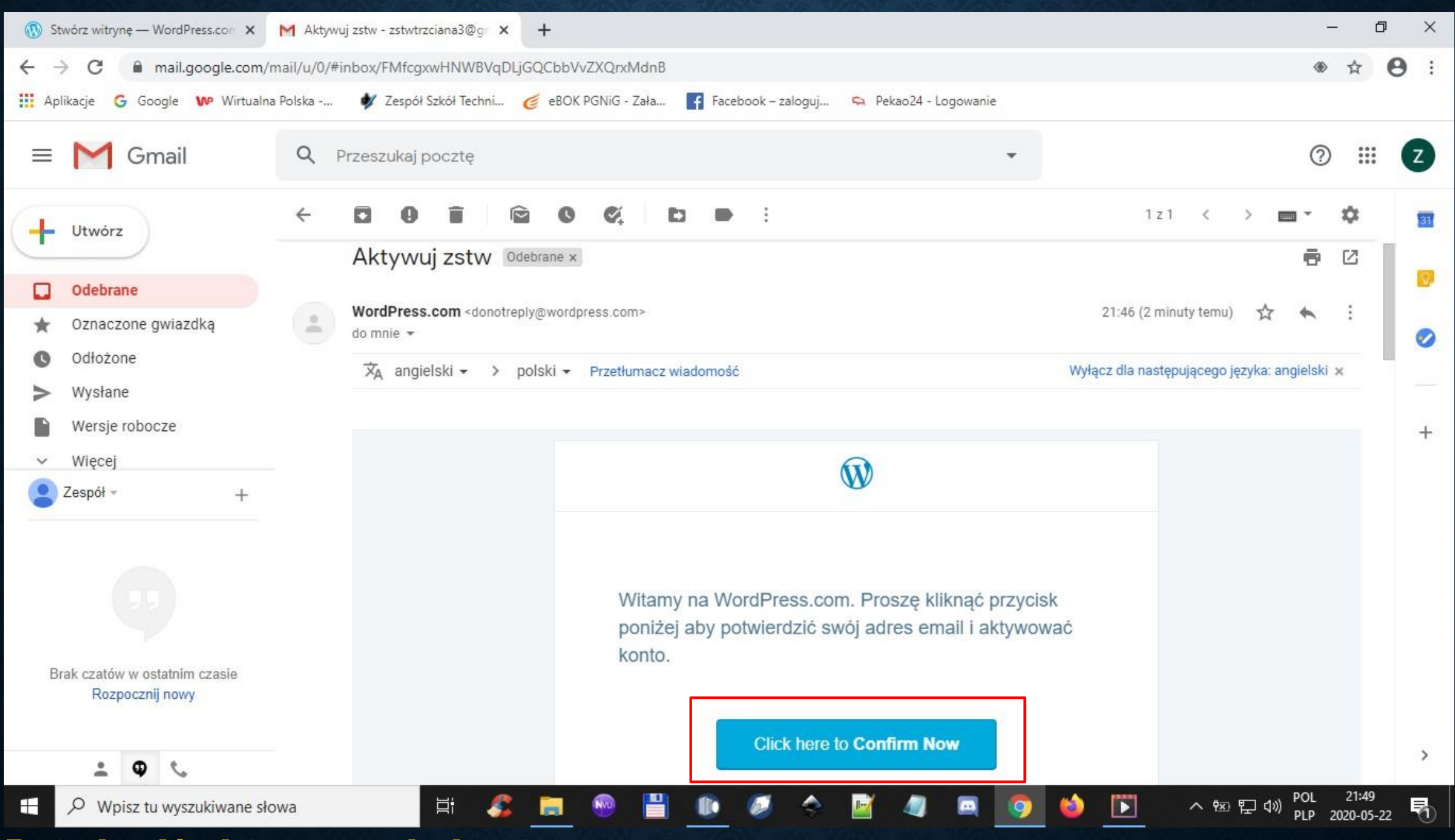

#### Potwierdź aktywowanie konta

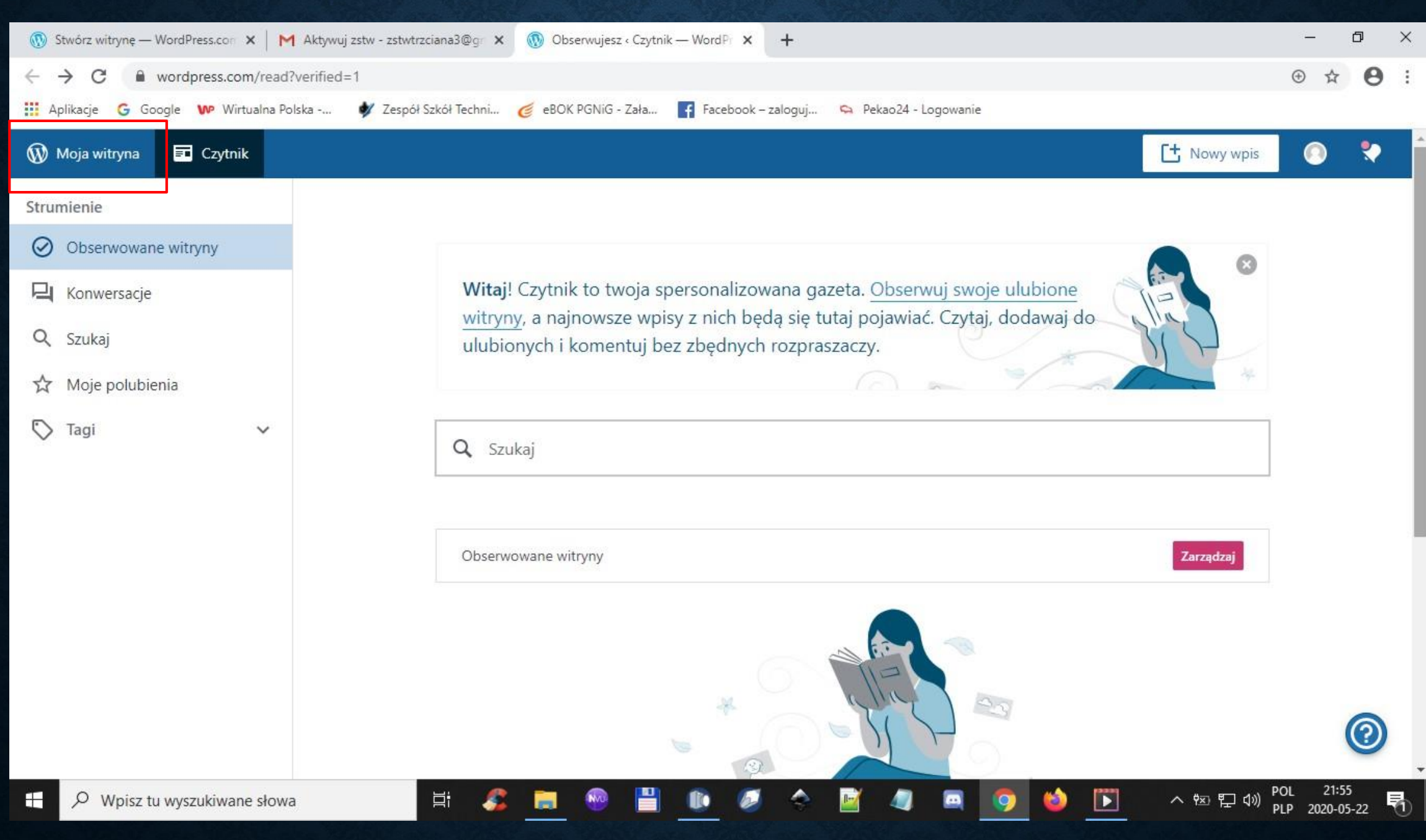

#### Przejdź do zakładki Moja witryna

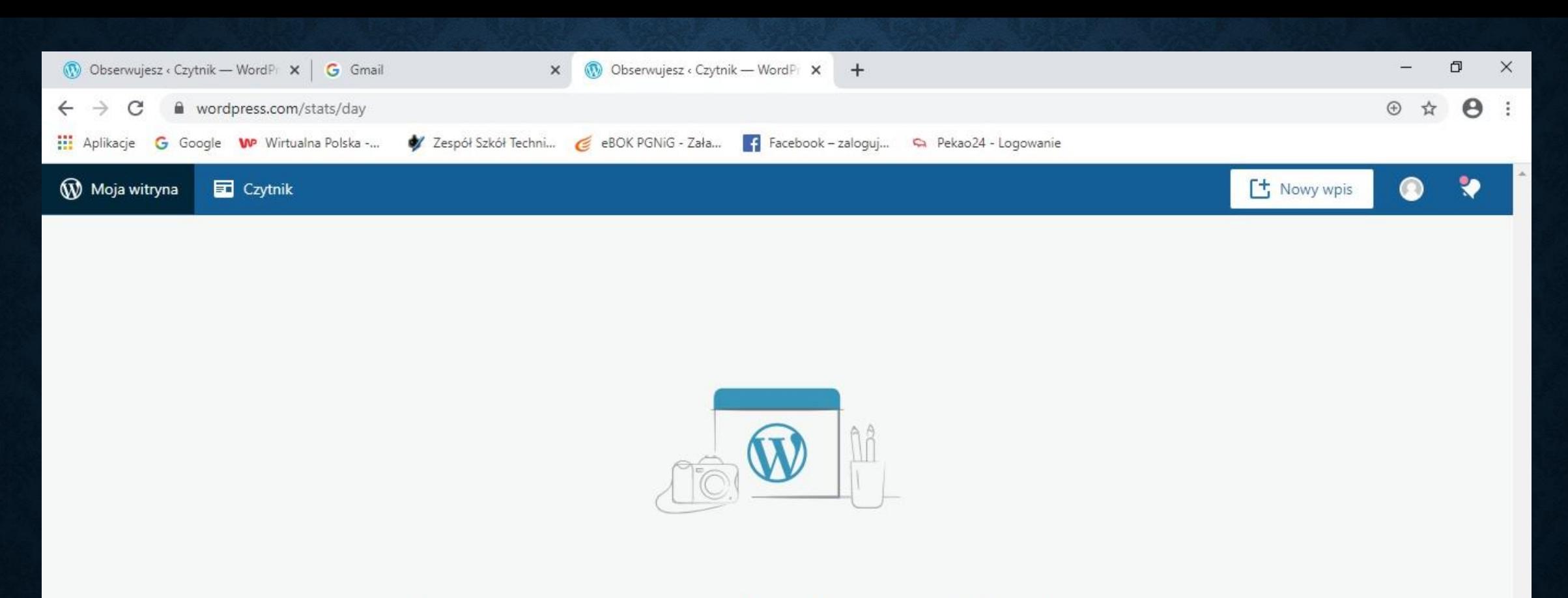

#### Nie masz jeszcze żadnych witryn WordPress.

Może chcesz stworzyć jakąś?

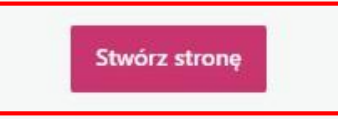

 $\bullet$ 

Ø

 $\mathbb{F}/$ 

H

က

昂

へ **韓 星 (1)** POL 22:05<br>
PLP 2020-05-22

 $\blacksquare$ 

io.

9

https://wordpress.com/stats/day

÷ Q Wpisz tu wyszukiwane słowa

#### Tworzymy witrynę  $\rightarrow$  Stwórz stronę

Ħ

£.

 $\blacksquare$ 

**NVC** 

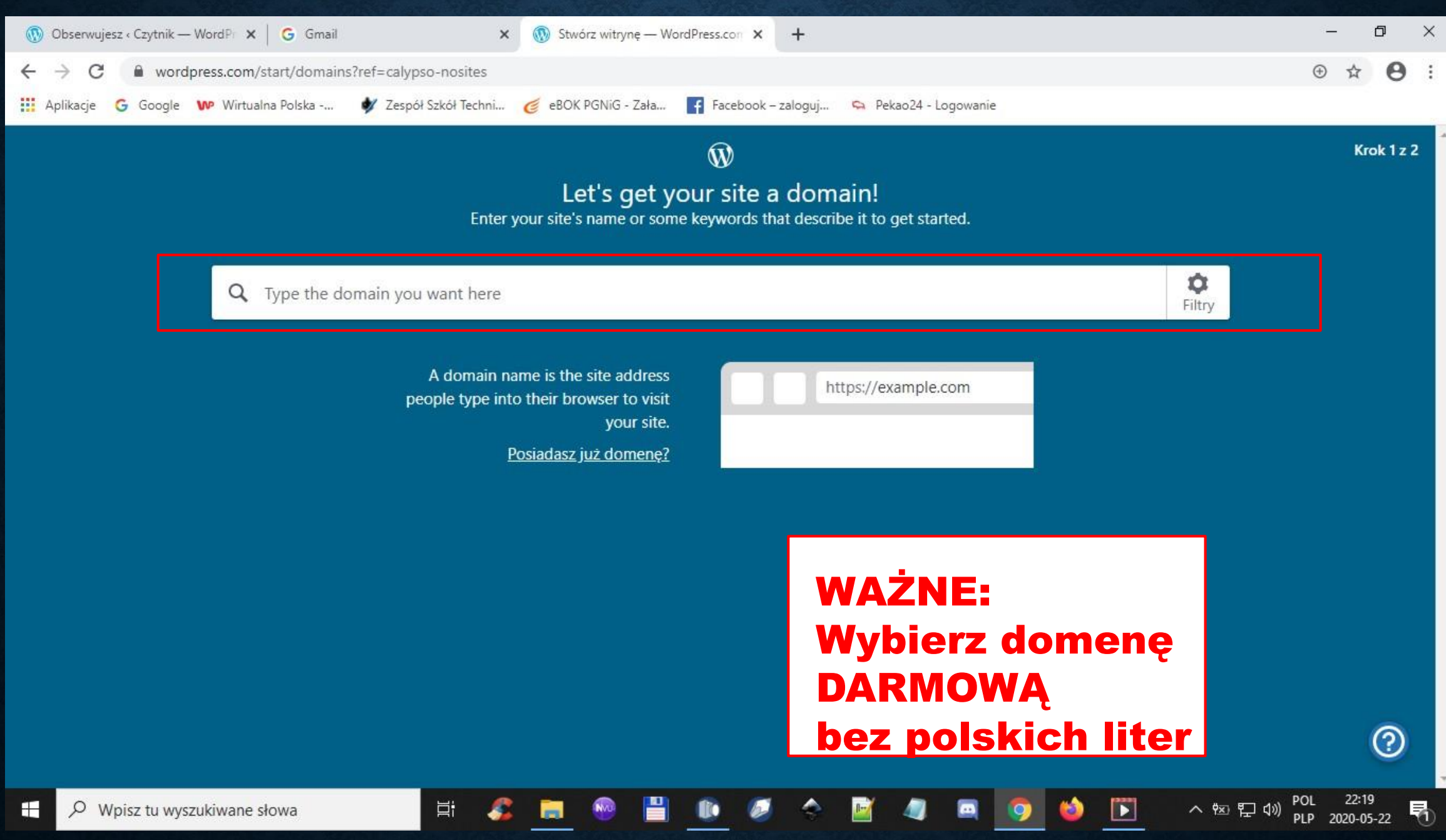

Wprowadź domenę strony internetowej (patrz przykłady na następnych slajdach)

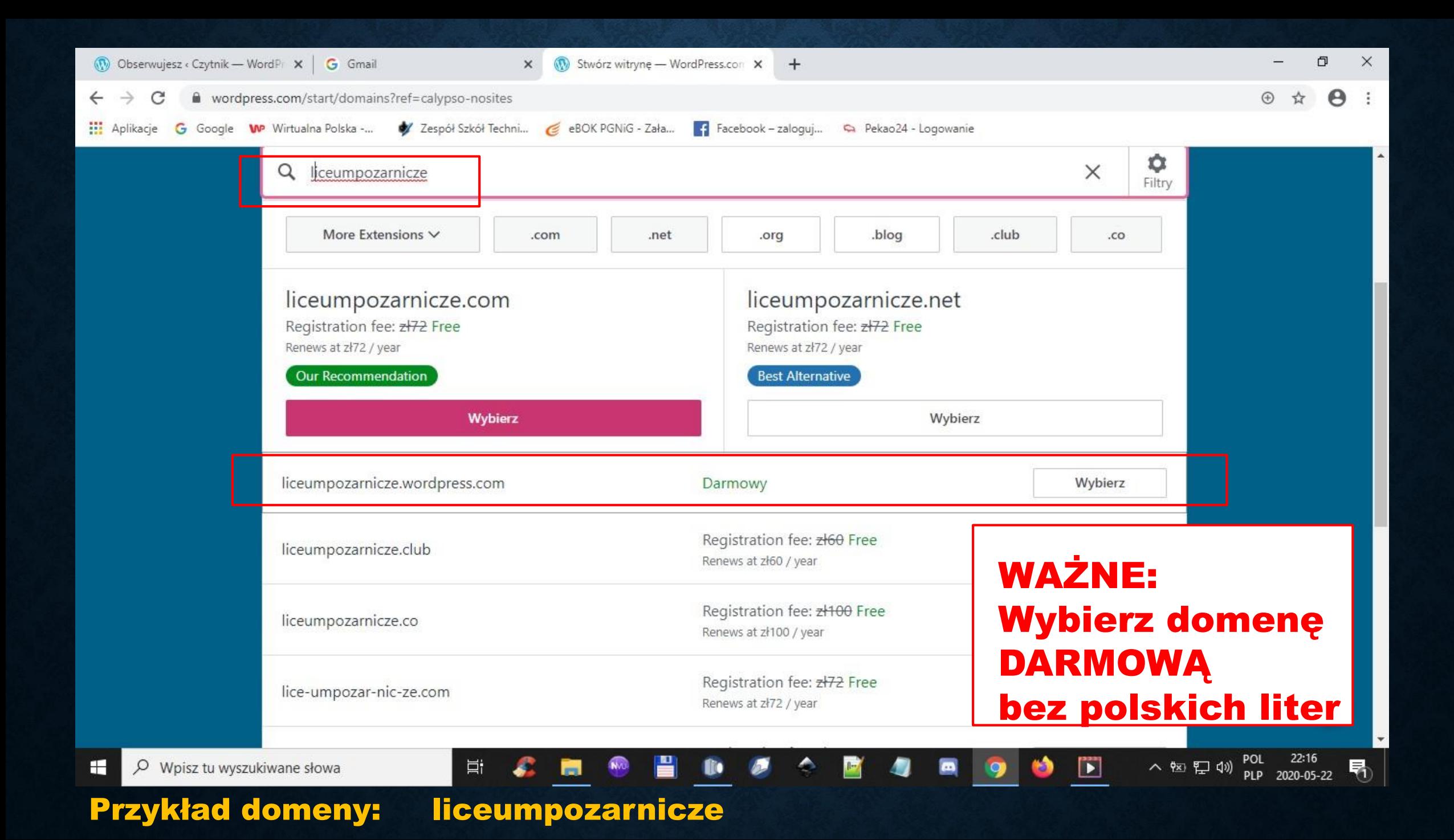

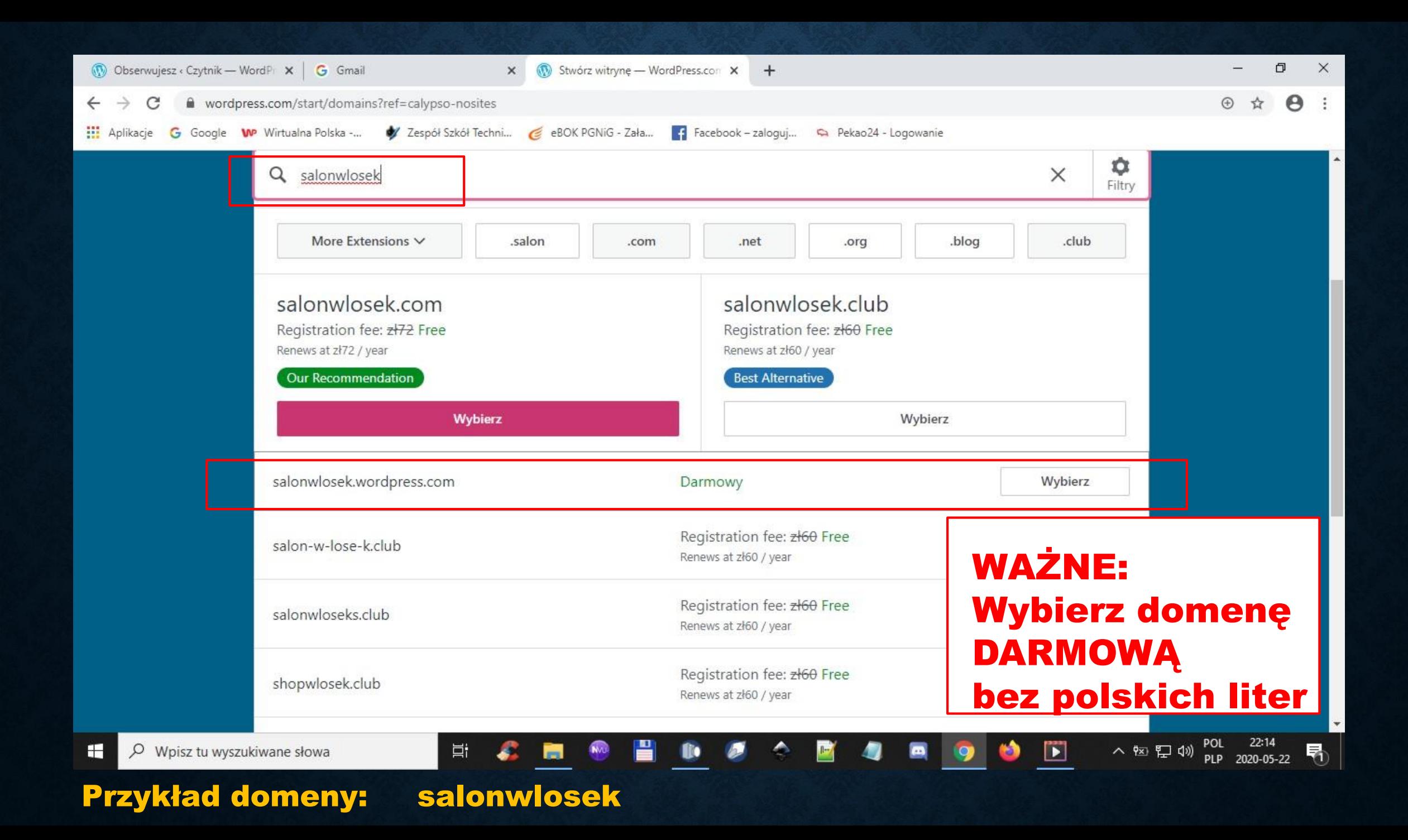

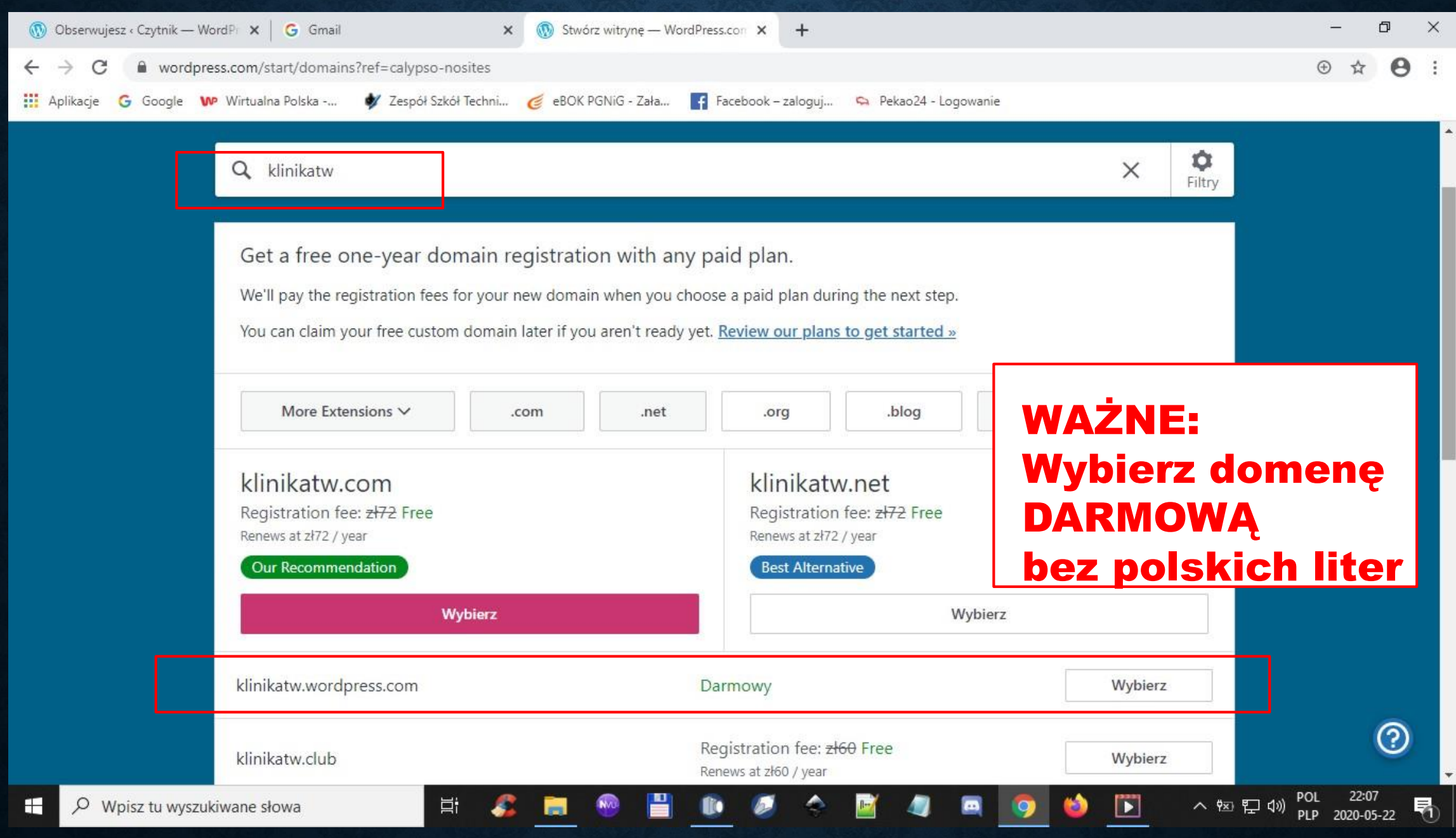

#### Przykład domeny: klinikatw

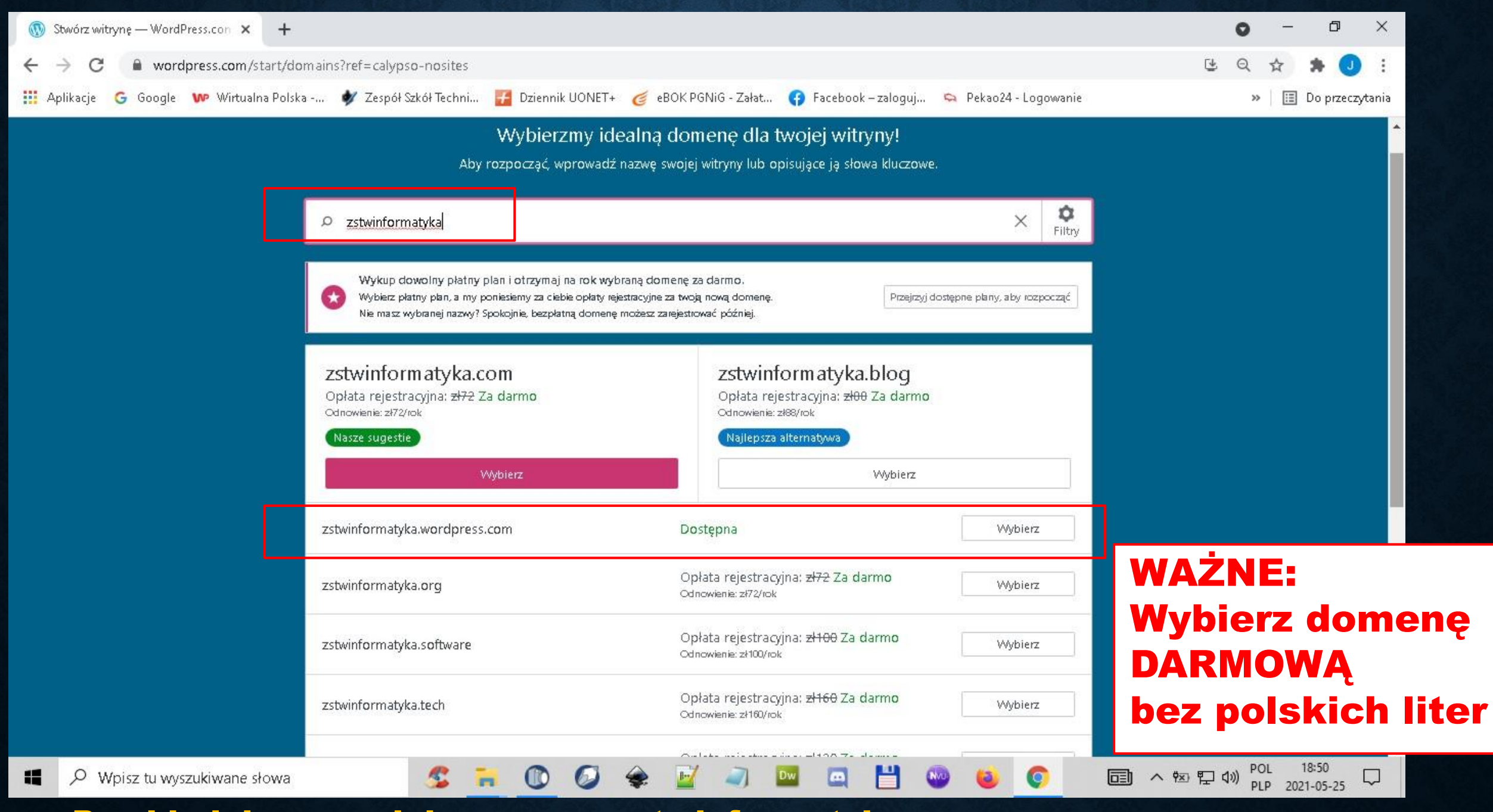

Przykład darmowej domeny: zstwinformatyka

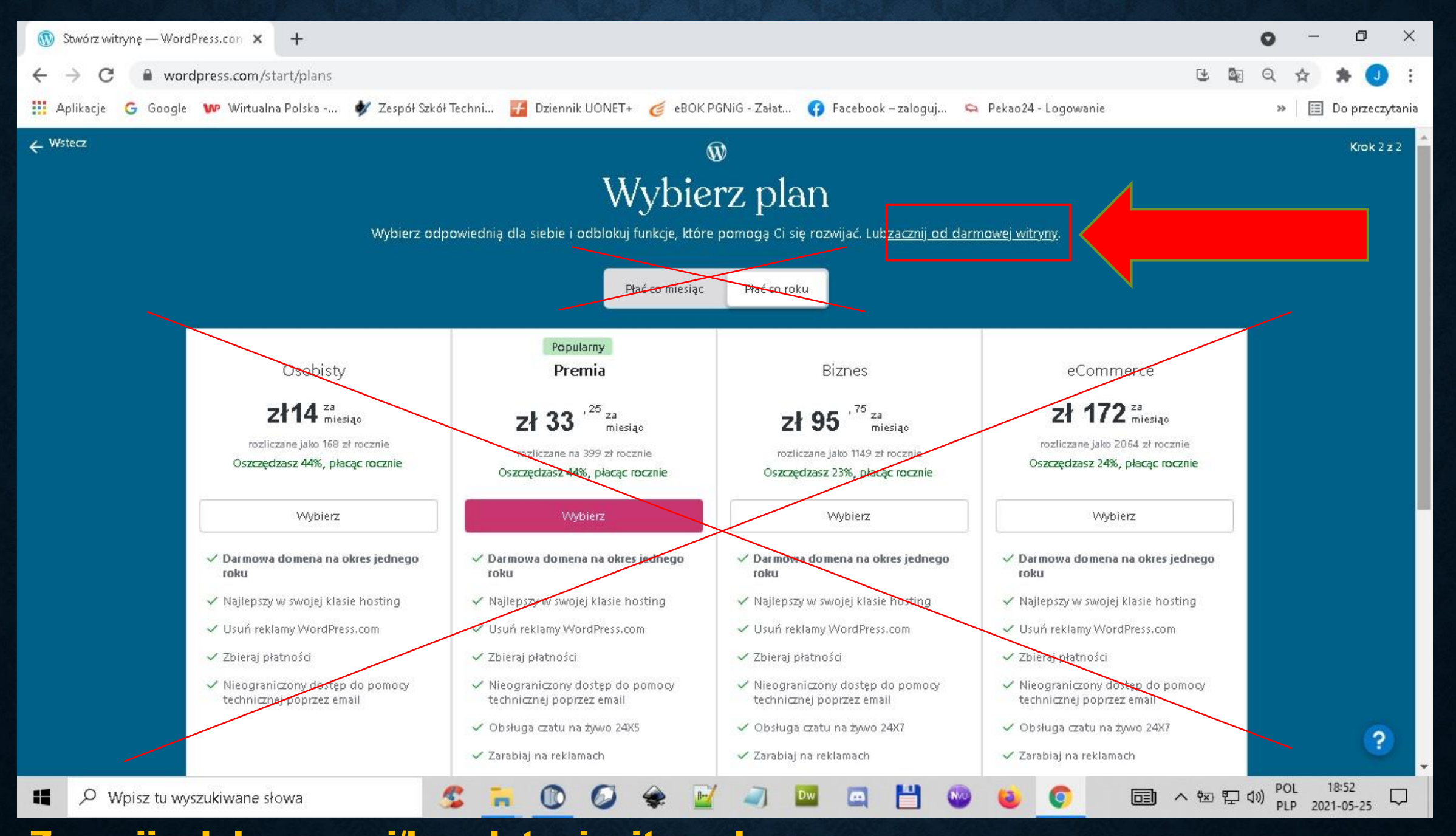

#### Zacznij od darmowej/bezpłatnej witryny!

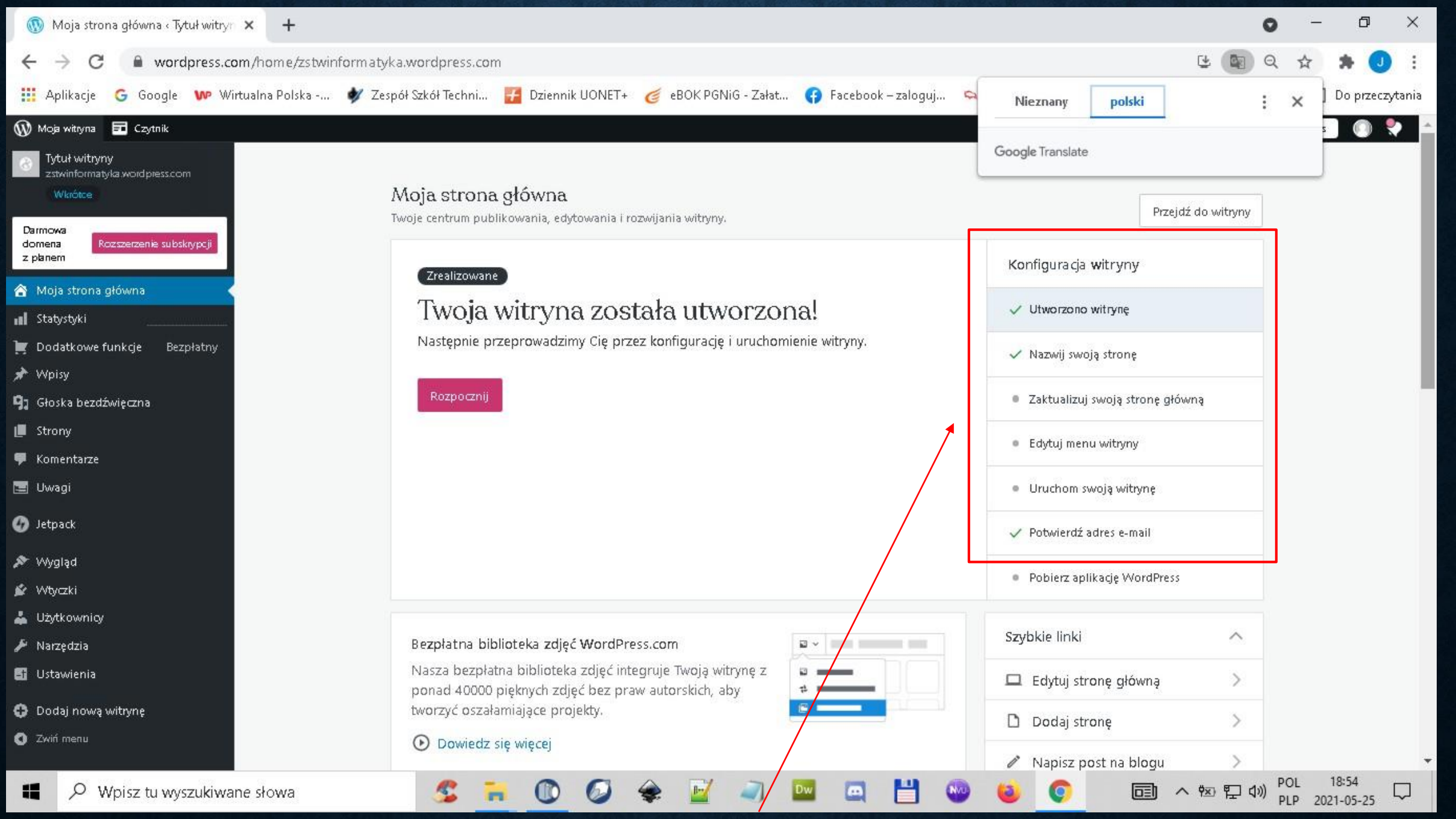

Dokonaj konfiguracji strony internetowej – Ważne  $\rightarrow$  wszystkie opcje aktywuj jako OK

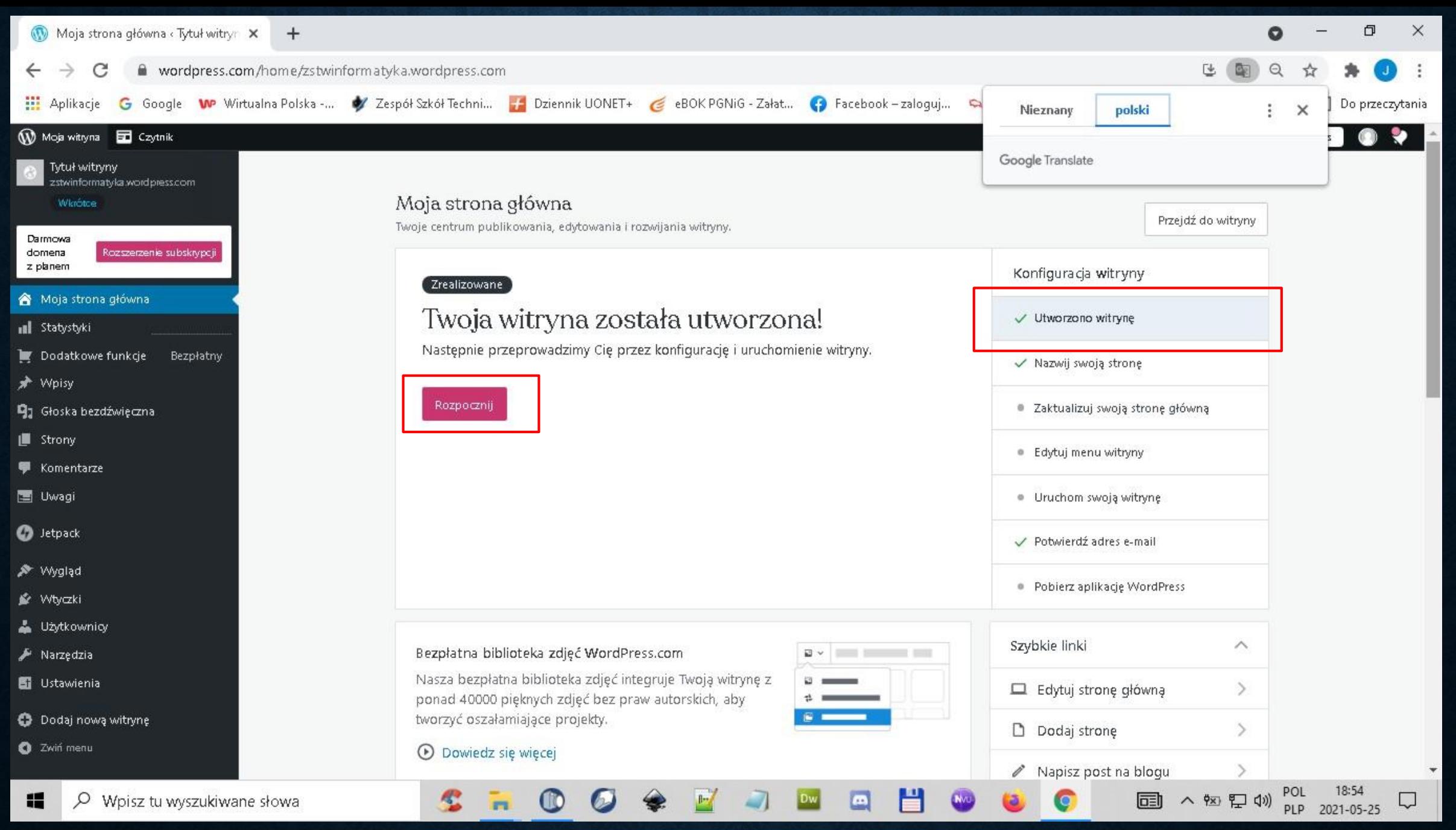

#### Twoja strona została założona → Rozpocznij

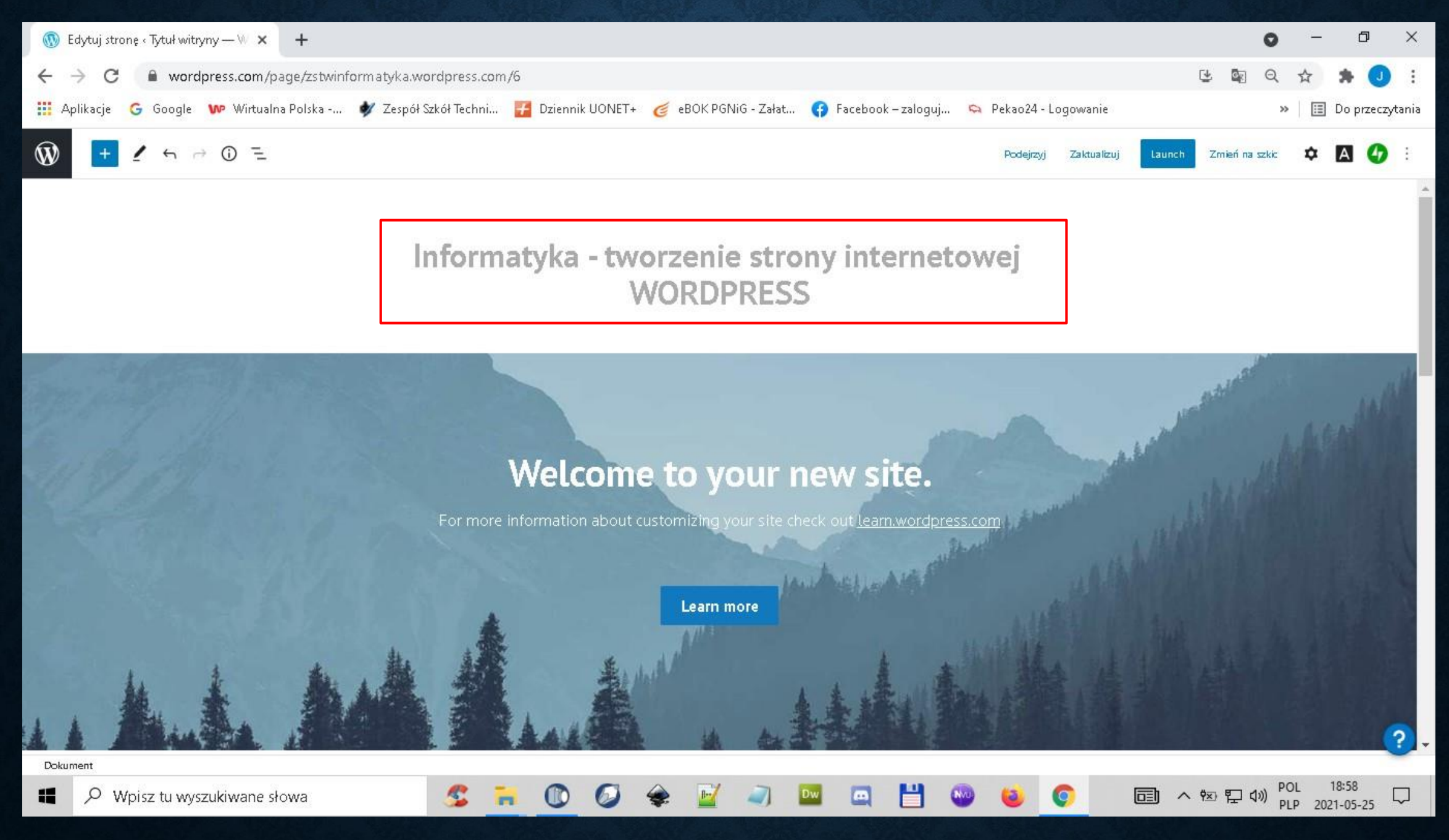

#### Podaj nazwę swojej strony

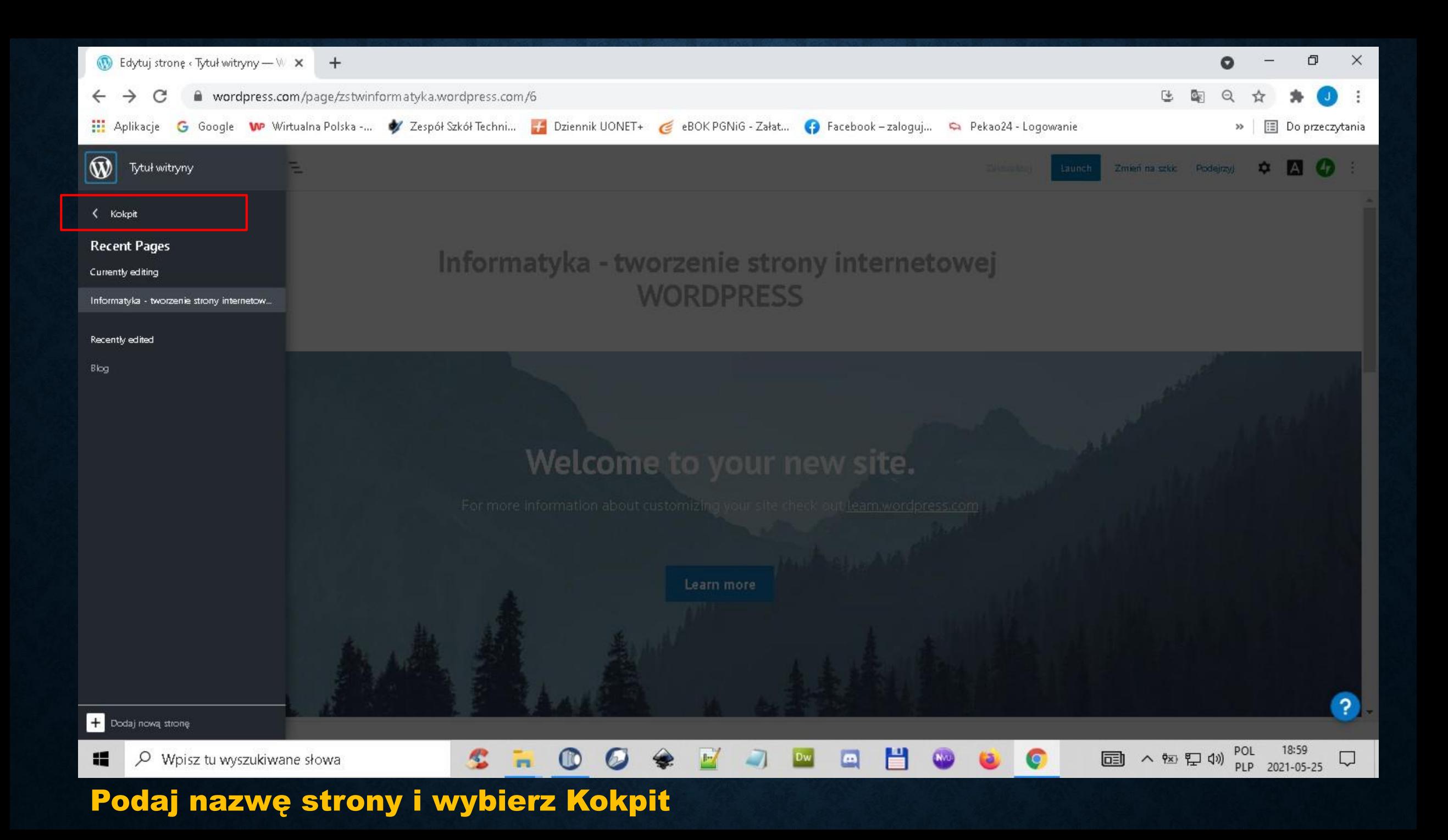

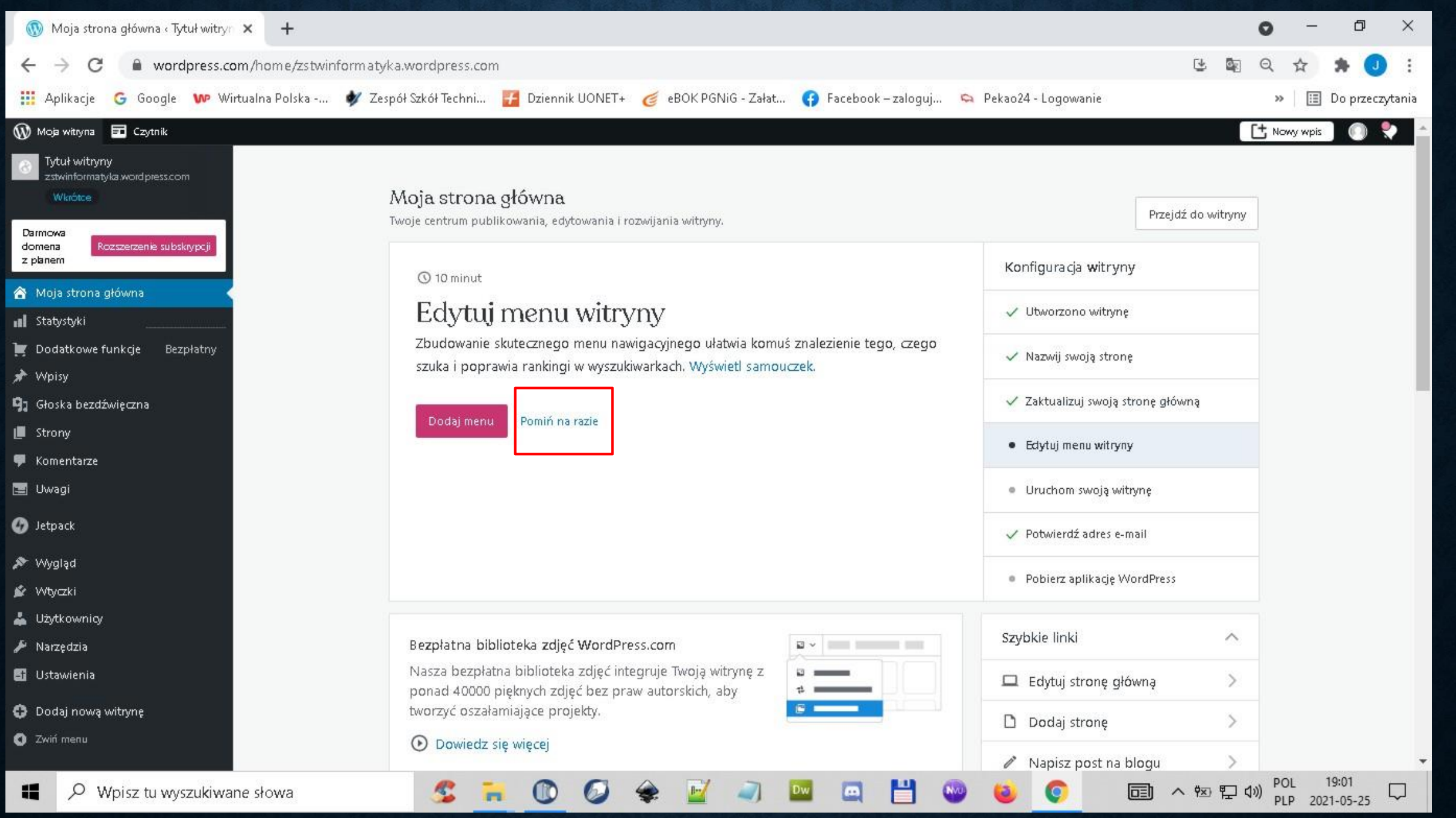

Utwórz menu strony  $\rightarrow$  Pomiń (w kolejnych zajęciach będziemy tworzyć menu strony)

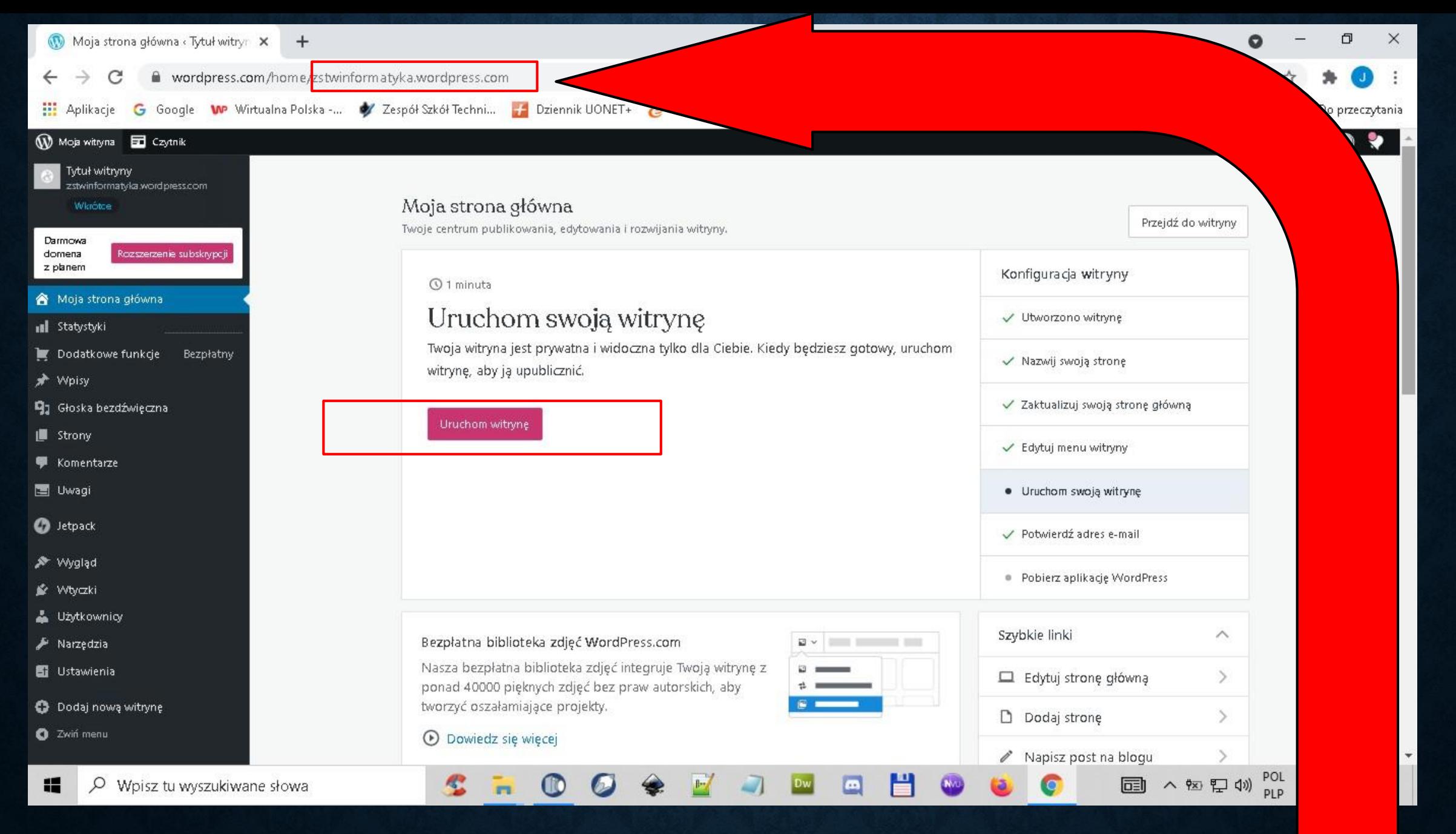

#### Uruchom stronę w internecie  $\rightarrow$  strona dostępna będzie poprzez internet

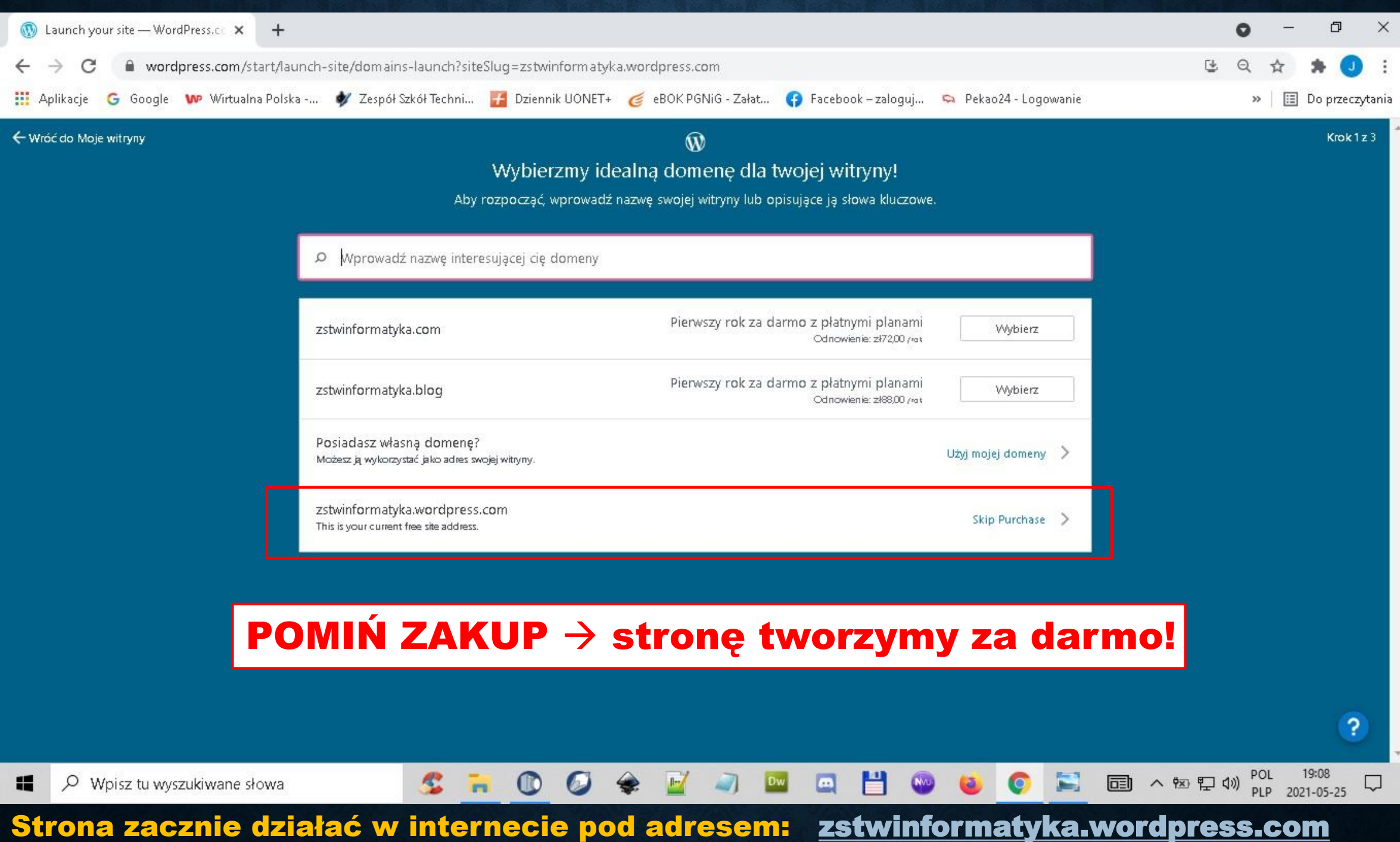

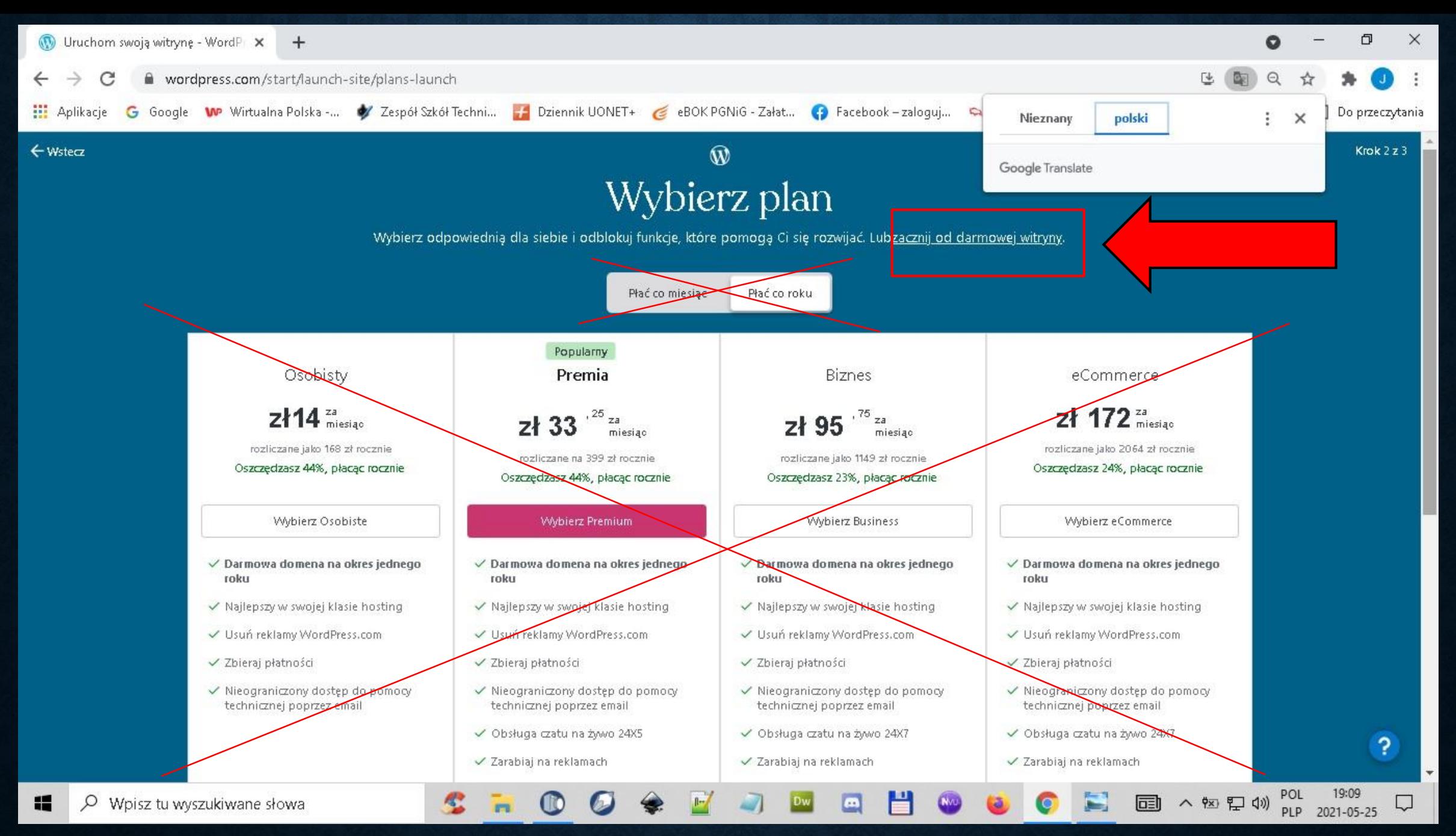

#### Tworzymy bezpłatną stronę internetową

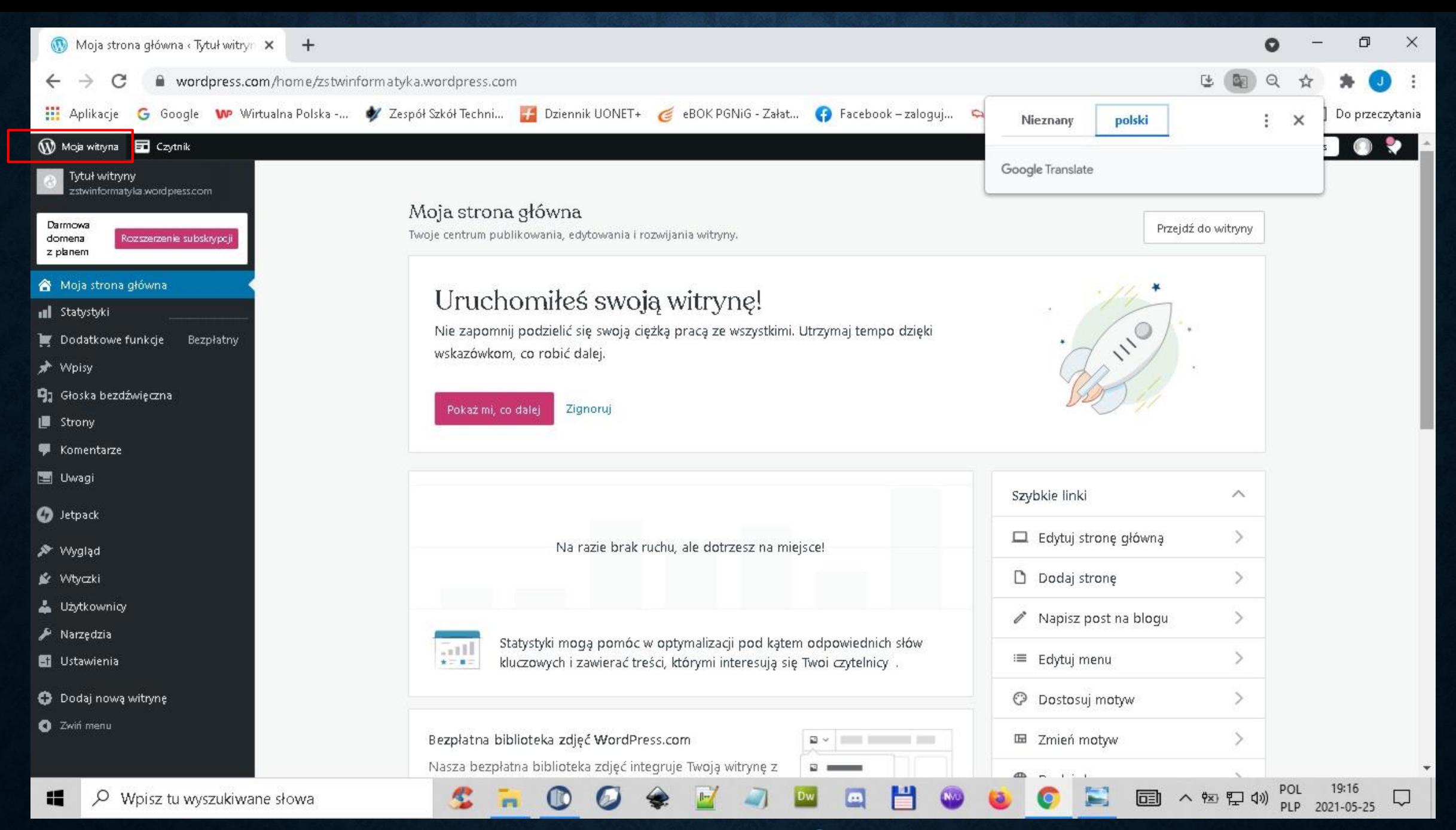

#### Została uruchomiona strona internetowa [zstwinformatyka.wordpress.com](https://zstwinformatyka.wordpress.com/)

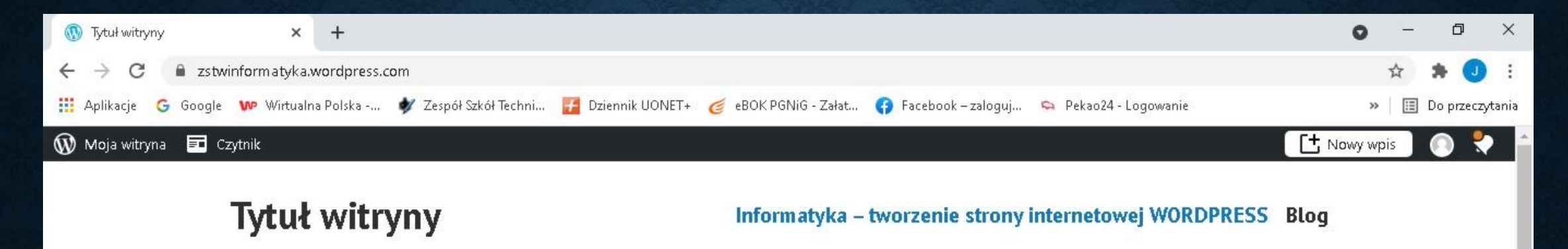

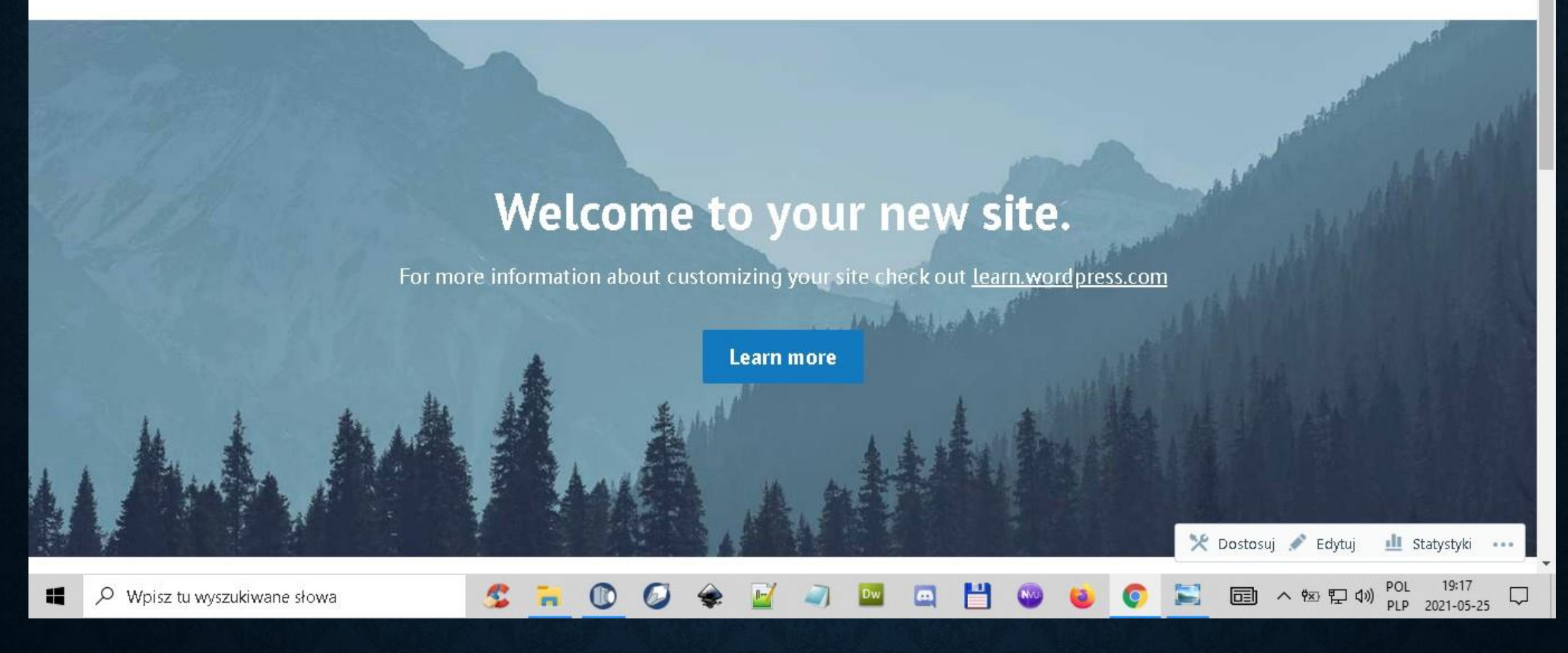

#### Widok strony w przeglądarce pod adresem: [zstwtrzciana.wordpress.com](https://zstwtrzciana.wordpress.com/)

Kolejne elementy tworzenia bezpłatnej strony internetowej na wordpress.com na kolejnych lekcjach

### ZAPRASZAM

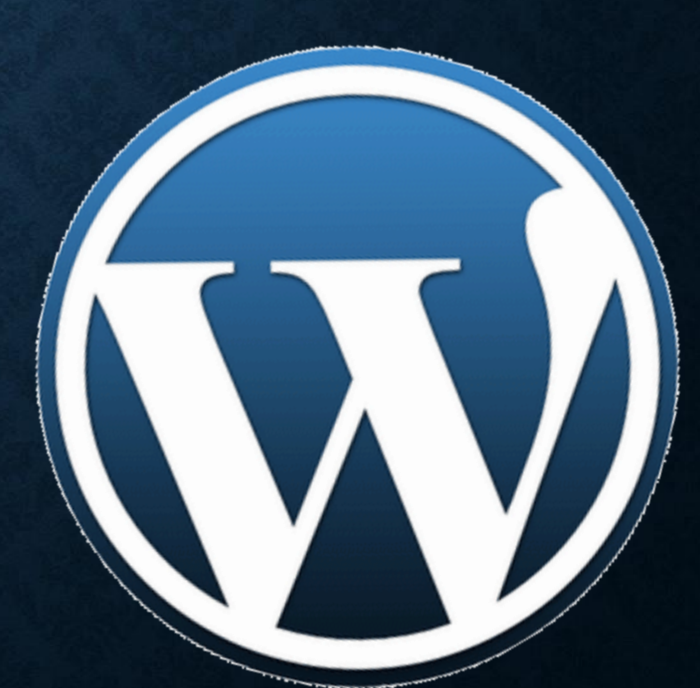